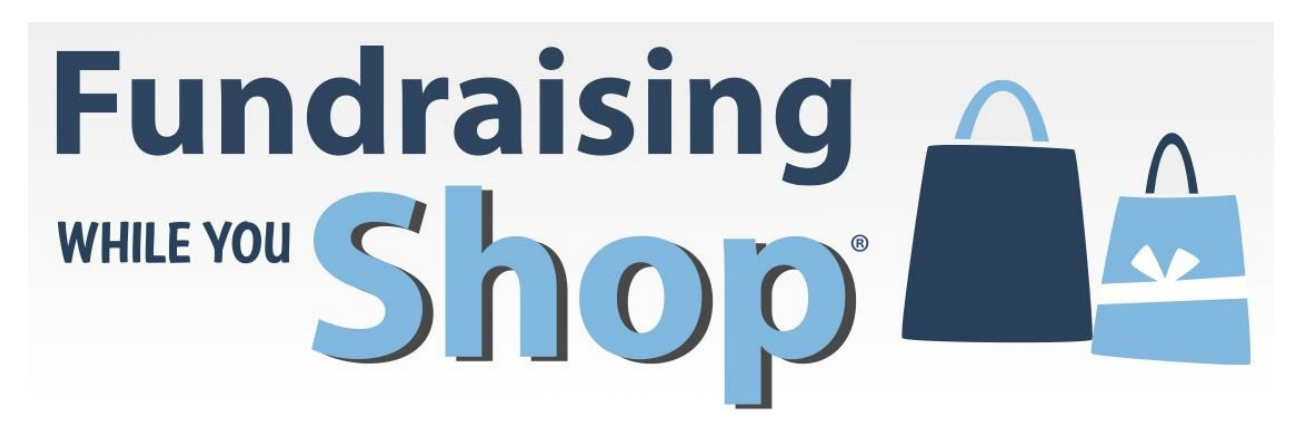

# **Detailed Signup Instructions**

## **The Great Lakes Scrip website is: [www.shopwithscrip.com](http://www.shopwithscrip.com/)**

## *Creating an Account*

Once you've navigated to the website, click "Register" and select "Join a Scrip Program." You will then be prompted for an enrollment code. Our unique enrollment code is: DA55FA76482L1 Enter the required information to create an account

### *Verifying payment account*

The first thing you'll need to do in your account in order to be able to shop is to verify your payment account. This process takes a few days, so the sooner your complete it, the sooner you can begin shopping with scrip.

When logged into your scrip account, click on your "Dashboard." On the next page, select the "PrestoPay" link. Click "Yes and I Agree" if you agree to the information presented and would like to verify your account.

On the next screen, enter in your bank account and required personal information

Two small deposits will be made into your account in the next few days. Once you see the deposit amounts, return to the website and enter in the amounts under presto pay. You'll then set up a pin  $\#$ , which you will email to mmoore-bowers@ph.k12.in.us so that I can complete the verification process. Once I confirm your registration, you will be able to shop!

## *Shopping with Great Lakes Scrip*

Right now, we are only using the ScripNow option. This means that you'll be able to use gift cards digitally on your phone or computer or by printing them out. If there is enough demand to offset shipping charges, we will place an order for physical cards. The easiest way to find ScripNow cards is by clicking on the "Shop" link and selecting "Card Type" from the menu on the left, and only selecting "ScripNow." Once you place an order, the card will be emailed to you in moments.

Contact Mrs. Moore-Bowers, High School Counselor, by phone at 260-351-2308 or by email at [mmoore](mailto:mmoore-bowers@ph.k12.in.us)[bowers@ph.k12.in.us](mailto:mmoore-bowers@ph.k12.in.us) with any questions.